## Visualizing and Mapping ACS Data

**Diana Lavery** Living Atlas Policy Maps dlavery@esri.com

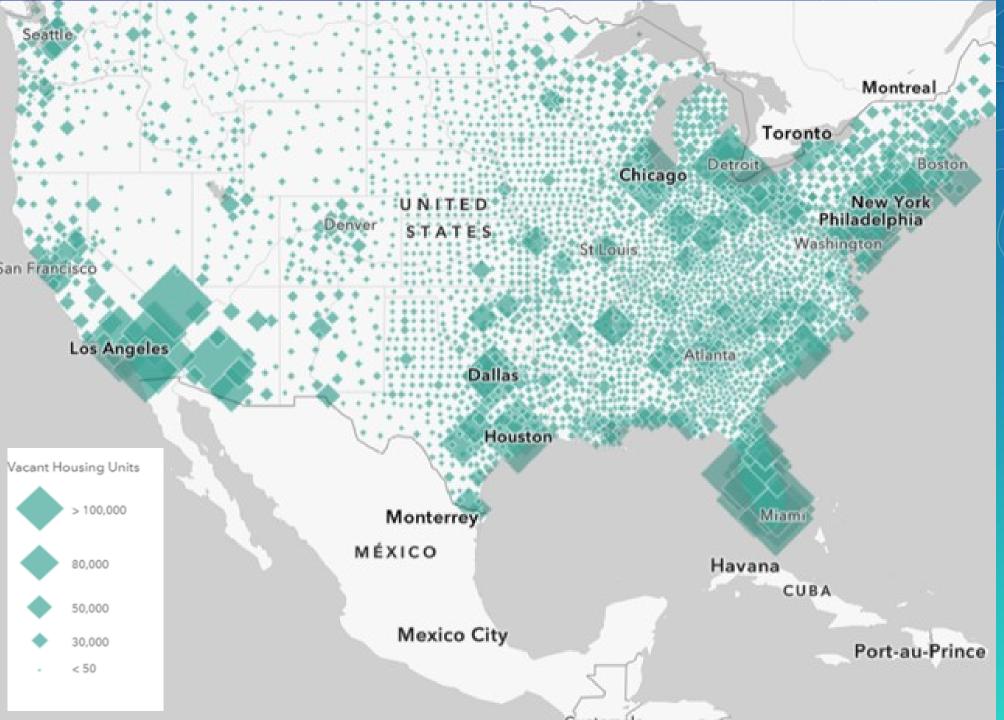

## Map counts (integers) using size

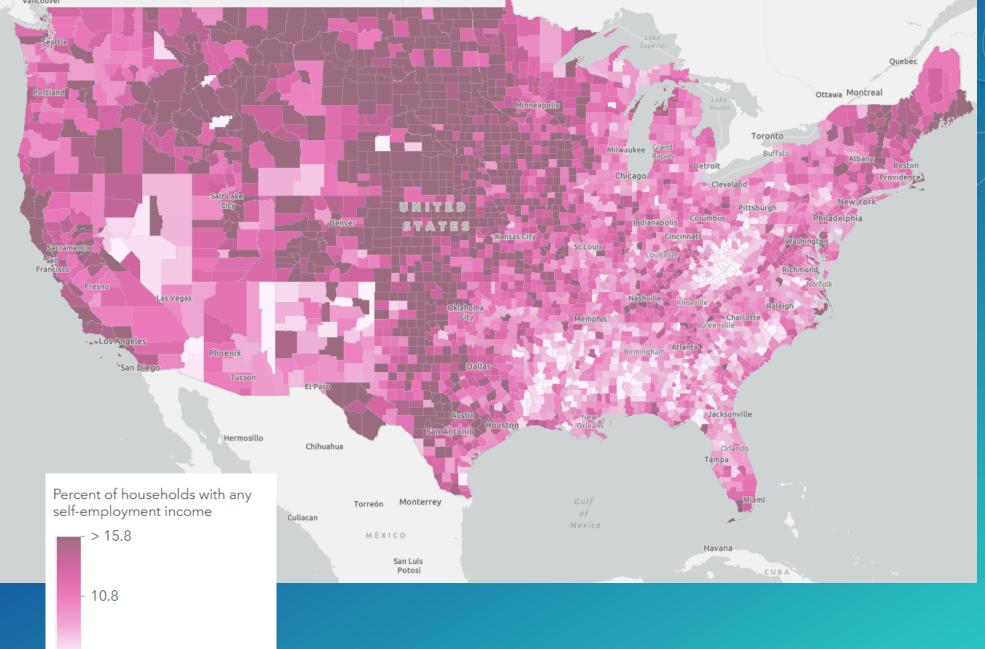

## Map percentages or rates using color

- < 5.6

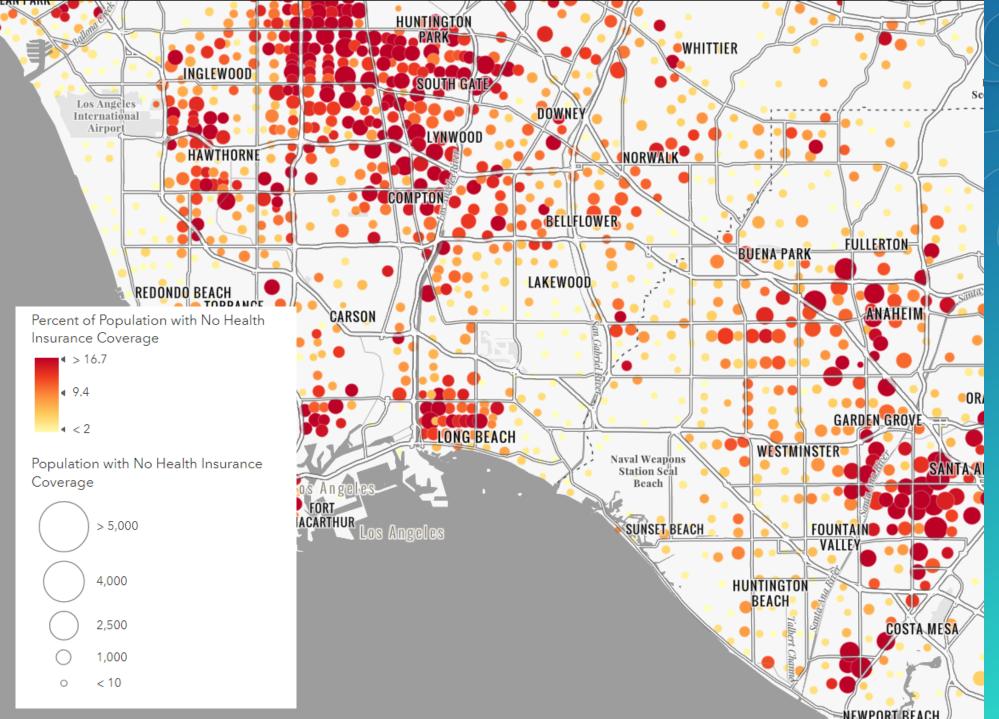

Map both counts and percentages using color and size

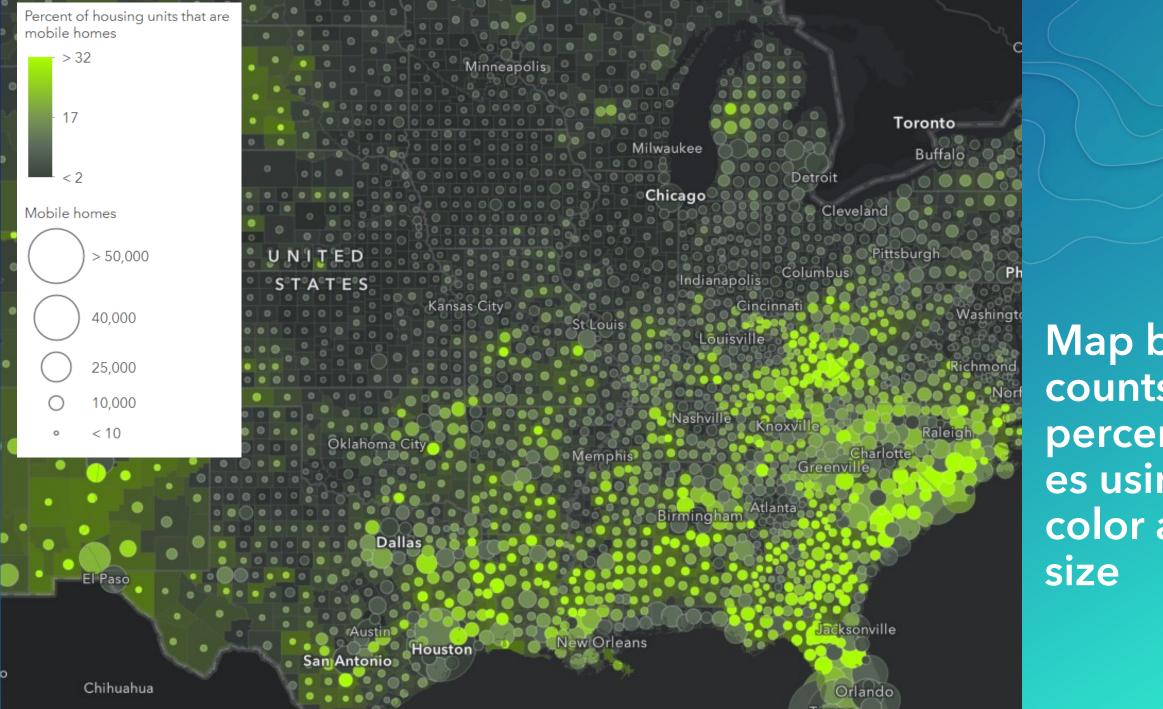

Map both counts and percentag es using color and

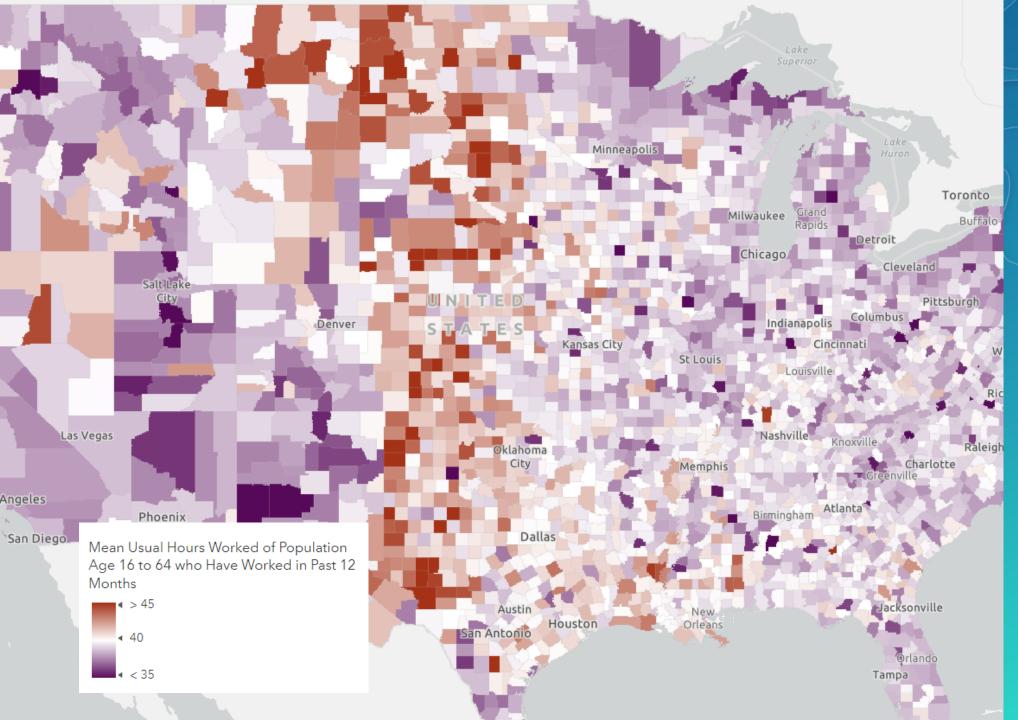

Anchor your map on a critical value using *above-andbelow* color

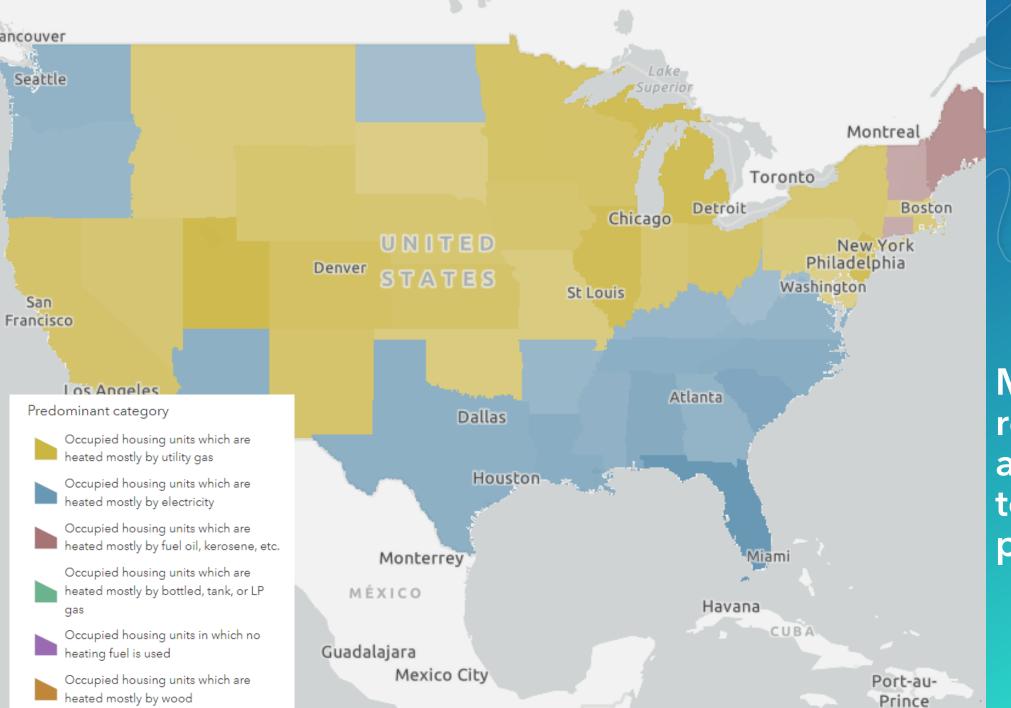

Map many related attributes together using predominance

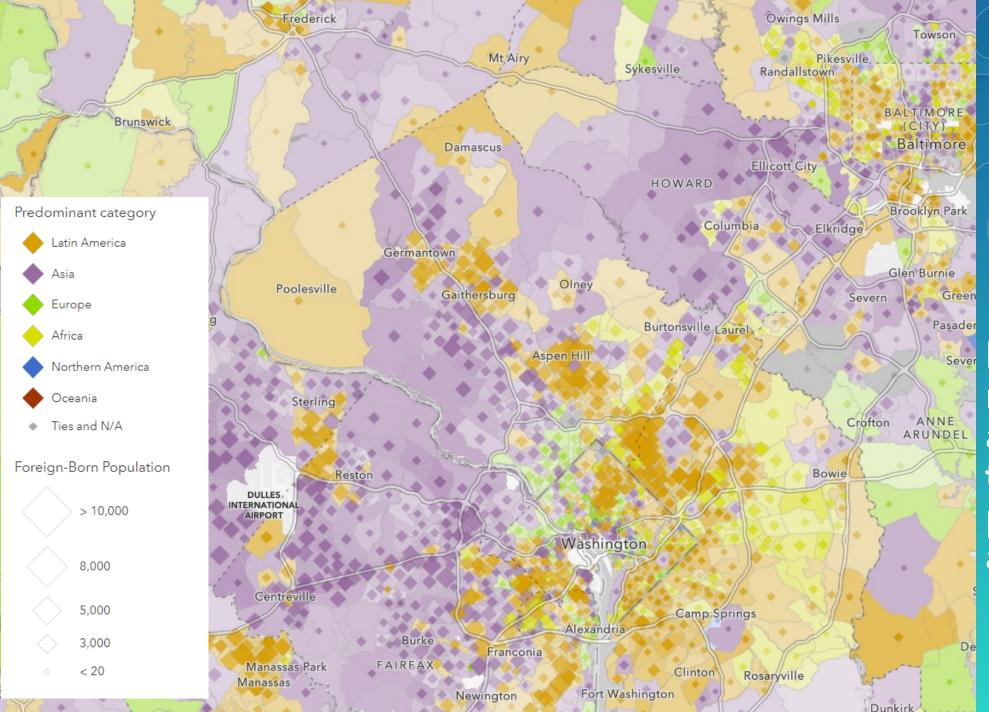

Sever Map many related attributes together using predominance and size

## Predominant category

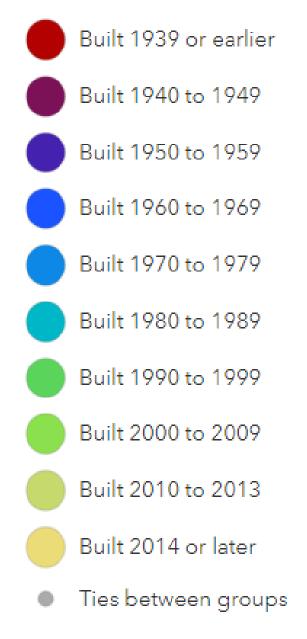

Predominant age group of women who had a birth in the past 12 months

- Women age 15 to 19
- Women age 20 to 24

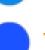

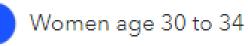

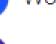

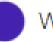

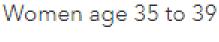

-

Women age 25 to 29

- Women age 40 to 44
- Women age 45 to 50
- Ties between age groups

Use sequential predominance when categories have an order to them

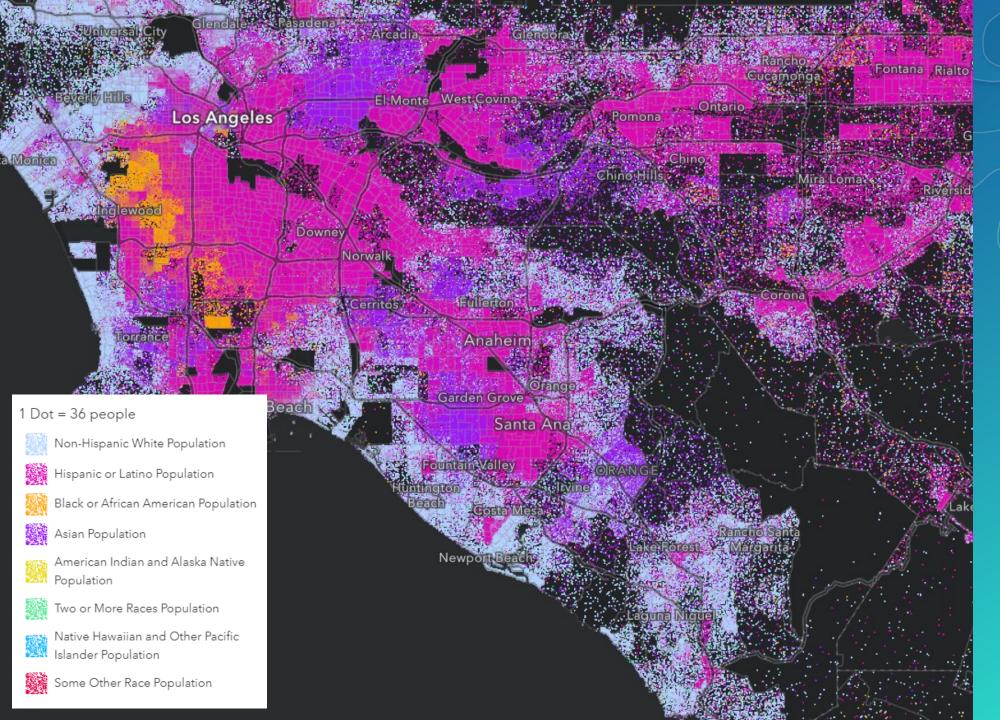

Dot Density shows the full distribution better than predominance

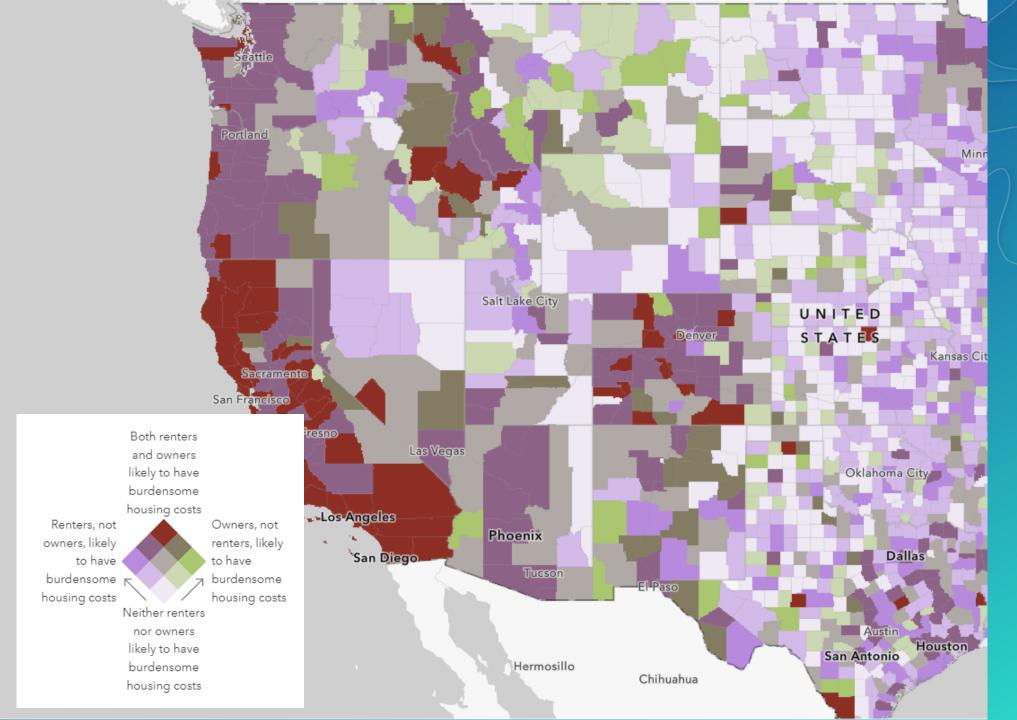

Use relationship mapping when comparing two attributes

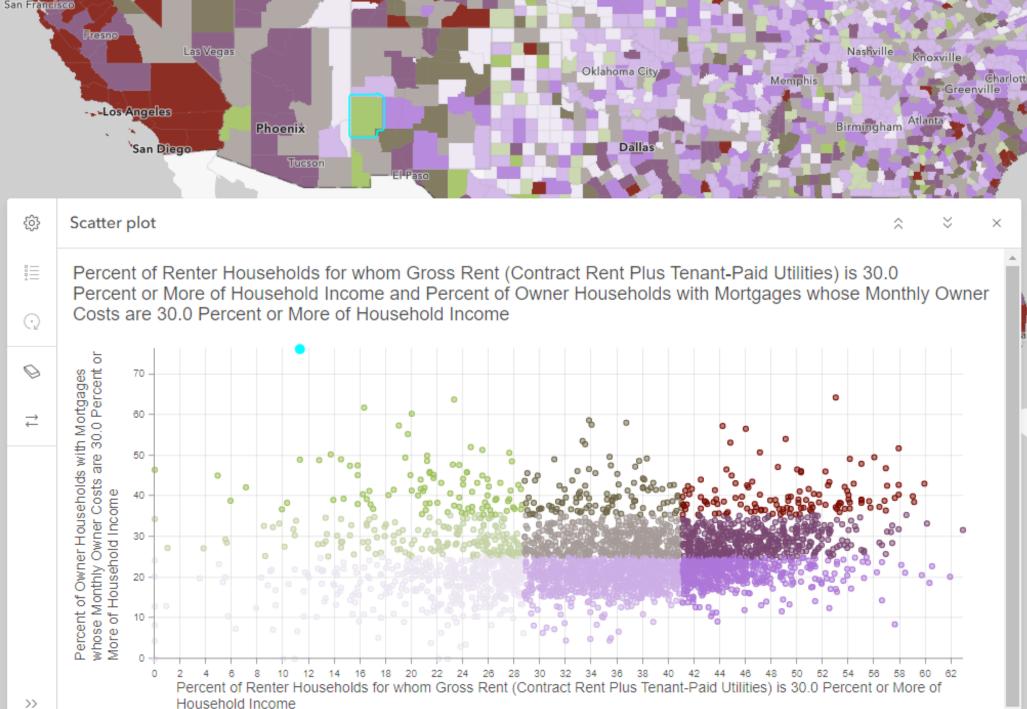

Combine charts with maps to visualize in multiple ways

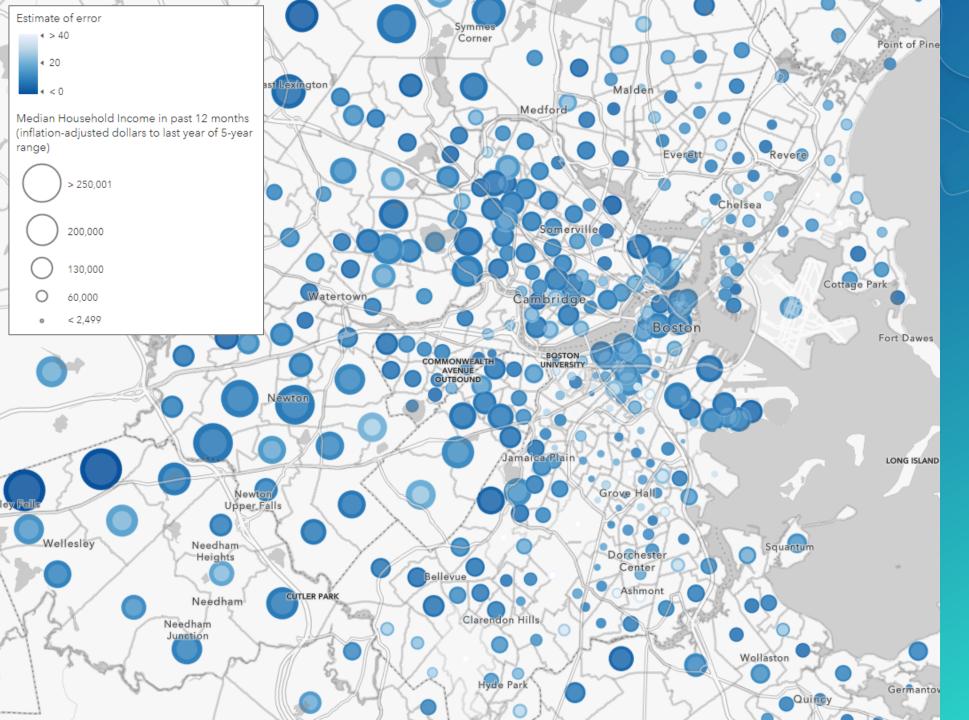

To show the full range, map both upper and lower bounds to create a donut symbol

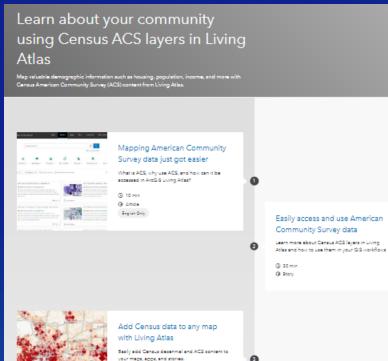

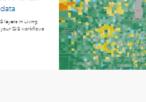

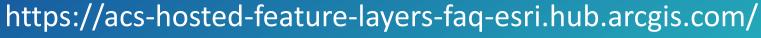

American Community Survey (ACS) Hosted Feature Layers

"The American Community Survey (ACS) is an ongoing survey that provides vital information on a yearly basis about our nation and its people. Information from the survey generates data that help determine how more than \$675 billion in federal and state funds are distributed each year. Through the ACS, we know more about jobs and occupations, educational attainment, veterans, whether people own or rent their homes, and other topics. Public officials, planners and entrepreneurs use this information to assess the past and plan for the future." - U.S. Census Bureau

ArcGIS Living Atlas contains layers of the most current ACS 5-year estimates

- The layers are updated annually to reflect the most current data values and geographical boundarie
- The layers contain data for state, county, and census tract geographies
- Each layer contains single or multiple ACS tables, grouped by topic. Each topic is available as boundaries and centroids
- · Field aliases and long descriptions bring metadata directly into the user experience

Frequently Asked Questions about the ACS layers available within ArcGIS Living Atlas:

Are these ACS feature layers free to use?

How are currency values expressed?

Make several nuanced policy maps from one ArcGIS Living Atlas laver Turn American Community Survey (ACS) data into a policy-driven map with these examples. (i) 25 min G Article English Only

9, 20 min Article

Enabled: Only

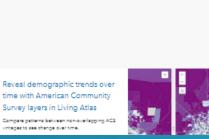

1000

Make a map about your

ArcGIS Online @ 10 min O Article English Only

community in four easy steps Quickly find and use American Community Survey data to create a map about your area of interest in

https://learn.arcgis.com/en/paths/census-acs-living-atlas/

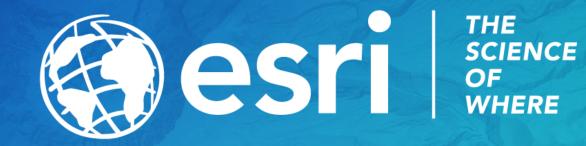